# **MongoElector Documentation**

*Release 0.1.2*

**Zeb Palmer**

May 15, 2016

#### Contents

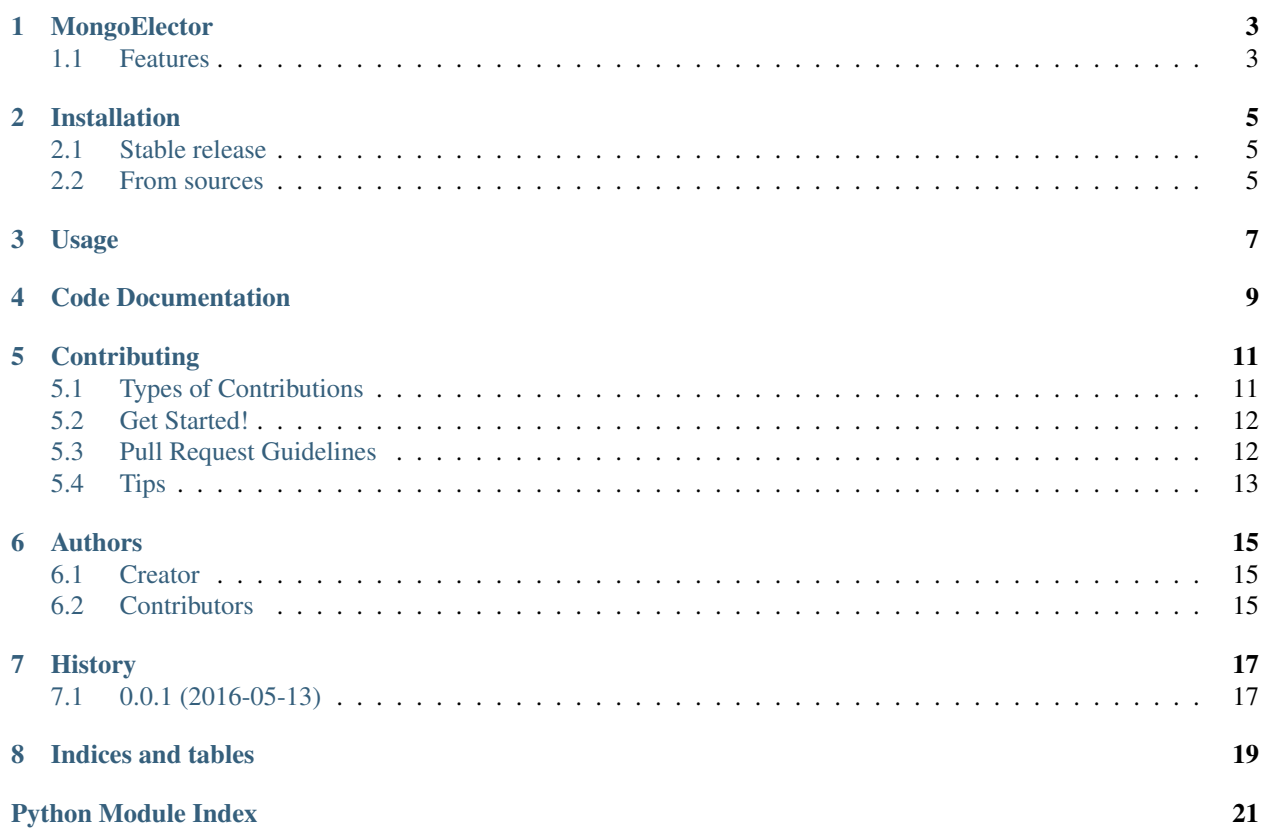

Contents:

## **MongoElector**

<span id="page-6-0"></span>Note: This project is just getting started and should be considered pre-alpha with most of the intended functionality missing or incomplete. Expect the API for anything that does work, to change.

Distributed master election and locking in mongodb

- Free software: GPLv3
- Documentation: [https://mongoelector.readthedocs.io.](https://mongoelector.readthedocs.io)

### <span id="page-6-1"></span>**1.1 Features**

• TODO

### **Installation**

### <span id="page-8-1"></span><span id="page-8-0"></span>**2.1 Stable release**

To install MongoElector, run this command in your terminal:

**\$** pip install mongoelector

If you don't have [pip](https://pip.pypa.io) installed, this [Python installation guide](http://docs.python-guide.org/en/latest/starting/installation/) can guide you through the process.

### <span id="page-8-2"></span>**2.2 From sources**

The sources for MongoElector can be downloaded from the [Github repo.](https://github.com/zebpalmer/mongoelector)

You can either clone the public repository:

**\$** git clone git://github.com/zebpalmer/mongoelector

Or download the [tarball:](https://github.com/zebpalmer/mongoelector/tarball/master)

**\$** curl -OL https://github.com/zebpalmer/mongoelector/tarball/master

Once you have a copy of the source, you can install it with:

**\$** python setup.py install

**Usage**

<span id="page-10-0"></span>To use MongoElector in a project:

**import mongoelector**

### **Code Documentation**

<span id="page-12-1"></span><span id="page-12-0"></span>class mongoelector.**MongoLocker**(*key=None*, *dbconn=None*, *ttl=600*) Distributed Lock in MongoDB.

Used by MongoElector, but can be used as a standalone distributed lock.

#### Parameters

- **key**  $(str)$  Name of distributed lock
- **dbconn** (PyMongo db connection) Client connection to mongodb database
- **ttl** (int) Lock will expire (ttl seconds) after aquired unless renewed or released

#### **aquire**()

attempts to aquire the lock

#### **locked**()

returns status of lock

Returns Lock status

#### Return type bool

**release**()

releases lock

#### class mongoelector.**MongoElector**

This object will do lots of awesome distributed master election coolness

Does nothing. yet.

## **Contributing**

<span id="page-14-0"></span>Contributions are welcome, and they are greatly appreciated! Every little bit helps, and credit will always be given. You can contribute in many ways:

# <span id="page-14-1"></span>**5.1 Types of Contributions**

### **5.1.1 Report Bugs**

Report bugs at [https://github.com/zebpalmer/MongoElector/issues.](https://github.com/zebpalmer/MongoElector/issues)

If you are reporting a bug, please include:

- Your operating system name and version.
- Your python version
- Any details about your local setup that might be helpful in troubleshooting.
- Detailed steps to reproduce the bug.

### **5.1.2 Fix Bugs**

Look through the GitHub issues for bugs. Anything tagged with "bug" is open to whoever wants to implement it.

### **5.1.3 Implement Features**

Look through the GitHub issues for features. Anything tagged with "feature" is open to whoever wants to implement it.

### **5.1.4 Write Documentation**

MongoElector could always use more documentation, whether as part of the official MongoElector docs, in docstrings, or even on the web in blog posts, articles, and such.

#### **5.1.5 Submit Feedback**

The best way to send feedback is to file an issue at [https://github.com/zebpalmer/MongoElector/issues.](https://github.com/zebpalmer/MongoElector/issues)

If you are proposing a feature:

- Explain in detail how it would work.
- Keep the scope as narrow as possible, to make it easier to implement.
- Remember that this is a volunteer-driven project, and that contributions are welcome :)

### <span id="page-15-0"></span>**5.2 Get Started!**

Ready to contribute? Here's how to set up *mongoelector* for local development.

- 1. Fork the *mongoelector* repo on GitHub.
- 2. Clone your fork locally:

\$ git clone git@github.com:your\_name\_here/mongoelector.git

3. Install your local copy into a virtualenv. Assuming you have virtualenvwrapper installed, this is how you set up your fork for local development:

```
$ mkvirtualenv mongoelector
$ cd mongoelector/
$ python setup.py develop
```
4. Create a branch for local development:

```
$ git checkout -b name-of-your-bugfix-or-feature
```
Now you can make your changes locally.

5. When you're done making changes, check that your changes pass flake8 and the tests, including testing other Python versions with tox:

```
$ python setup.py test
$ tox
```
To get flake8 and tox, just pip install them into your virtualenv. You will also need an instance of MongoDB running, tests default connecting to localhost.

6. Commit your changes and push your branch to GitHub:

```
$ git add .
$ git commit -m "Your detailed description of your changes."
$ git push origin name-of-your-bugfix-or-feature
```
7. Submit a pull request through the GitHub website.

### <span id="page-15-1"></span>**5.3 Pull Request Guidelines**

Before you submit a pull request, check that it meets these guidelines:

1. The pull request should include tests.

- 2. If the pull request adds functionality, the docs should be updated. Put your new functionality into a function with a docstring, and add the feature to the list in README.rst.
- 3. The pull request should work for Python 2.7, 3.4 and 3.5, and for PyPy. Check [https://travis](https://travis-ci.org/zebpalmer/MongoElector/pull_requests)[ci.org/zebpalmer/MongoElector/pull\\_requests](https://travis-ci.org/zebpalmer/MongoElector/pull_requests) and make sure that the tests pass for all supported Python versions.

# <span id="page-16-0"></span>**5.4 Tips**

To run a subset of tests:

\$ python -m unittest tests.test\_mongoelector

# **Authors**

## <span id="page-18-1"></span><span id="page-18-0"></span>**6.1 Creator**

• Zeb Palmer [<zeb@zebpalmer.com>](mailto:zeb@zebpalmer.com)

# <span id="page-18-2"></span>**6.2 Contributors**

None yet. Why not be the first?

**CHAPTER 7**

**History**

# <span id="page-20-1"></span><span id="page-20-0"></span>**7.1 0.0.1 (2016-05-13)**

• Hello World

**CHAPTER 8**

**Indices and tables**

- <span id="page-22-0"></span>• genindex
- modindex
- search

Python Module Index

### <span id="page-24-0"></span>m

mongoelector, [9](#page-12-0)

#### Index

### A

aquire() (mongoelector.MongoLocker method), [9](#page-12-1)

## L

locked() (mongoelector.MongoLocker method), [9](#page-12-1)

### M

MongoElector (class in mongoelector), [9](#page-12-1) mongoelector (module), [9](#page-12-1) MongoLocker (class in mongoelector), [9](#page-12-1)

# R

release() (mongoelector.MongoLocker method), [9](#page-12-1)